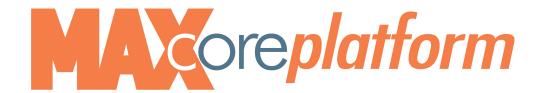

## **Setting up your VIP Voice Mail**

## To log into voice mail:

From your desk,

Press the Message button /press soft key Select /press soft key Connect

Dial the password (xxxxxx) followed by the pound sign #

<u>From off-site</u>, dial your voice portal number (below). Enter your 4-digit extension when prompted.

(xxx) xxx-xxxx

Press 0 for mailbox options such as changing password and creating a greeting.

- Press 1 to record Unavailable message
- Press 2 to record your busy message
- Press 3 to record your name
- Press 4 to Manage your temporary greeting
- Press 5 to change your password

The new pass code must be between 5 and 10 digits long, cannot be a single repeated digit, and cannot be your phone number or reverse of the phone number.

Your Company voice portal number is <Please Contact Support if you do not have this>

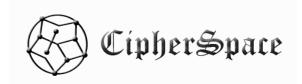

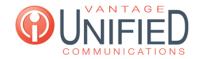